# Web Development

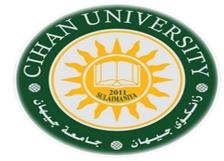

**Cascade Styling Sheet (CSS-3)** 

By Fahad Layth Malallah:

Cihan University, 4<sup>th</sup> grade, Computer Science, Semester-1, 2015-2016.

#### **Reference Books:**

- 1. <u>www.w3school.com</u>
- 2. HTML dog by Partick Griffiths.
- 3. Professional CSS Cascad Style Sheet for Web Design, by Christopher Schmitt.
- 4. Javascript, Sixth Edition, by Danny Goodman.
- 5. PHP6, Apache,MySql Web Development, by Timothy Boronczyk.

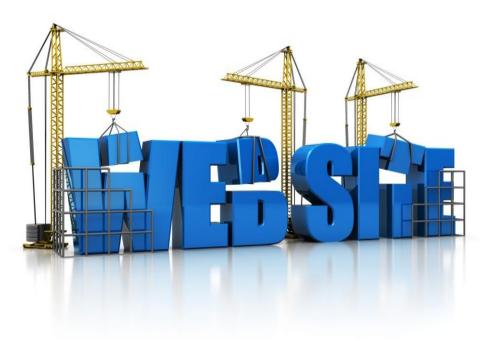

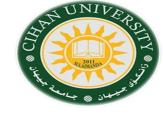

Transformation: it is used to transform HTML element such as translate, rotate, scale, skewx, skewy.

In this lecture you will learn about the following 2D transformation methods:

- ✓translate()
- ✓rotate()
- ✓ scale()
- ✓ skewX()
- ✓skewY()

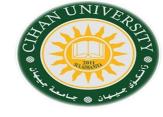

Transformation: it is used to transform HTML element such as translate, rotate, scale, skewx, skewy.

In this lecture you will learn about the following 2D transformation methods:

1- translate(): moves an element from its current position to a specified position by x & y trajectories.

transform: translate(x,y);

Example: Div {transform: translate(4px,6px)}

2- rotate(): rotates an element clockwise or anti-clockwise by specifying a degree of the rotation.

#### transform: rotate(+-xdeg);

Example: div {transform: rotate(-30deg)}

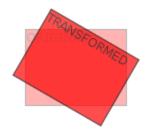

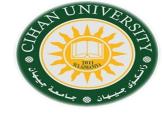

Transformation: it is used to transform HTML element such as translate, rotate, scale, skewx, skewy.

In this lecture you will learn about the following 2D transformation methods:

3- scale(): increases or decreases the size of the element transform: scale(x-size, y-size);

Example: Div {transform: scale(2,0.5)} : means increase x-axis two times, decrease y-axis to the half.

4- skewx() & skewy() : skews an element along x-axis or y-axis
clockwise or anti-clockwise by specifying a degree of the rotation.
 transform: skewx(+-xpx);
 transform: skewy(+-xpx, +-ypx);

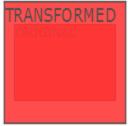

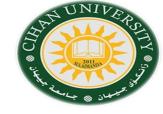

**Transition:** To create a transition effect, you must specify two things:

1- The CSS property you want to add an effect to, example, sqaure shape.

### 2- The duration of the effect.

div {

width: 100px; height: 100px; background: red; transition: height 2s; } div:hover { height: 300px; background-color:blue; } </style> </head> <body> <div></div> </body> Other Property for the transition:

```
div { define shape.
transition-property: width;
transition-duration: 2s;
transition-delay: 1s;
}
```

H.W. : Animation in w3school.com